# PyHARK: HARK Python パッケージ

PyHARK: HARK Python package supporting online and offline processing

中臺 一博 1\* 瀧ヶ平 将行 2 糸山 克寿 1,2 Kazuhiro NAKADAI<sup>1</sup> Masayuki TAKIGAHIRA<sup>1</sup> Katsutoshi ITOYAMA<sup>2</sup>

- 東京工業大学 工学院システム制御系

<sup>1</sup> Dept. Sys. & Contr. Eng., School of Engineering, Tokyo Institute of Technology 2 (株) ホンダ・リサーチ・インスティチュート・ジャパン <sup>2</sup> Honda Research Institute Japan Co., Ltd.

Abstract: 本稿では、ロボット聴覚オープンソースソフトウェア HARK 3.4 で新規に導入される PyHARK を HARK 講習会に先立ち紹介する。PyHARK は HARK の Python インタフェースを 提供するパッケージであり、Python から HARK の機能のオンライン・オフライン呼び出しを可能 にする実装である。そのアーキテクチャ、既存の HARK との違い、使い方を中心に解説する。

#### 1 はじめに

筆者らは 2008年のリリース以降、ロボット聴覚オー プンソースソフトウェア HARK [1, 2, 3, 4, 5, 6, 7, 8, 9]<sup>1</sup> の研究開発を続けている [10, 11, 12, 13, 14, 15]. 本稿 では、 2022年11月23日にリリースを行う HARK の最新版 3.4 の新機能である PvHARK を紹介する. 端的に言えば、PyHARK は、HARK の Python パッ ケージである. これまでにも HARK の開発環境上で Python プログラムとの連携を実現する HARK-Python が存在していたが、あくまでも HARK 上で Python プログラムを呼び出すための仕組みであった。また. HARK のプログラム開発では、HARK 独自のプログラ ミング環境 HARKDesigner を利用する必要があった. HARKDesigner は GUI プログラミング環境であるた め、初心者には直感的でわかりやすいものの、Node.js2 ベースであり、ブラウザを立ち上げて作業しなければな らないため、プログラミングに慣れた人にとっては、必 ずしも効率的な開発環境ではなかった. PyHARK で は、HARK を Python プログラムから直接呼び出すこ とができるため、Python 開発によく利用される Jupiter Notebook<sup>3</sup> や Visual Studio Code<sup>4</sup> を使い、効率的な プログラミングが可能である. また, HARK の特長で ある逐次処理実行機能をそのまま継承しているので,

\*東京工業大学 工学院システム制御系

Python で、センサやファイルからデータを逐次的に 取得し処理を行うプログラムを作成することができる. ファイルをまとめて読み込んで処理をするオフライン・ バッチ処理も実装可能である.

# 2 HARK とその Python 化にお ける課題

本節では、HARK から PyHARK に至るアーキテク チャを紹介し、PvHARK 化における課題、およびその 解決法について議論する.

### 2.1 HARKのアーキテクチャ

図 1a) に従来版の HARK の代表として、HARK 3.4 のソフトウェアスタックを示す. 従来版の HARK で は、OS レイヤ (Ubuntu OS) の上に HARK の機能ノー ドの制御を司るミドルウェア harkmw [16] (緑色のボッ クス)が載っている. その上のレイヤは、harkmwを 通じて動作する HARK の機能ノード (灰色のボック ス群)で構成されている. 最上位のレイヤはユーザプ ログラムレイヤ(水色のボックス)であり、このレイ ヤには、ユーザが、HARK の機能ノードを自由に配置 し、それらの関係を記述することで作成した HARK の プログラムが置かれる. この HARK のプログラムは XML で記述されており、拡張子が "n" であるため n ファイルと呼ばれる. XML を直接手作業で記述する ことは現実的ではないため、HARKDesigner と呼ばれ る独自の GUI プログラミング環境を用いて n ファイ ルを作成することで、プログラミングを行う。プログ

<sup>〒 152-8552</sup> 東京都目黒区大岡山 2-12-1

E-mail: nakadai@ra.sc.e.titech.ac.jp

 $<sup>1</sup>$ https://hark.jp/</sup>

<sup>2</sup>https://nodejs.org/ja/

 ${}^{3}$ https://jupyter.org/ <sup>4</sup>https://azure.microsoft.com/ja-jp/products/visual-studio-code/

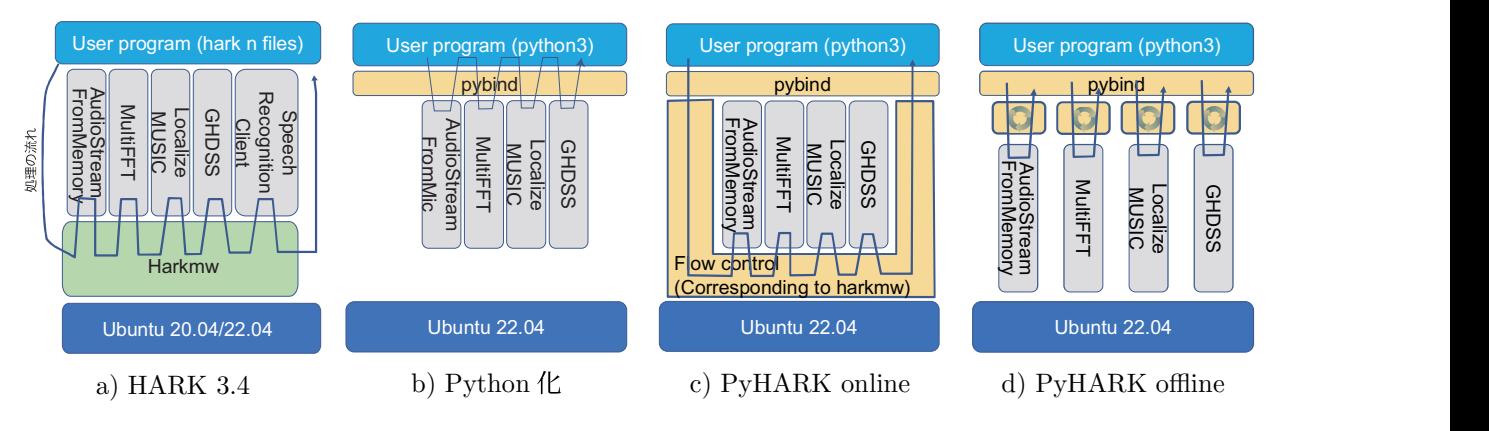

図 1: HARK のソフトウェアスタック

ラム実行時は n ファイルを harkmw に引数として与 えて実行する. すると, harkmw は, n ファイルを読 込み, XML の Parsing を行い, n ファイルの記述に 沿って、フロー制御を行う. つまり、HARKの機能ノー ドは ユーザプログラムから直接呼び出されるのではな く、図1の矢印で示されているように harkmw から pybind11<sup>5</sup> を通じて、 $C/C++V$ ベル の関数コールに より実行されることになる. このような仕組みを構築 することにより、以下の2つの利点が得られる.

- ノード間統合のオーバーヘッドの低減: C/C++ レベル の関数コールで機能ノード間が接続され るため、統合のオーバヘッドが小さく、10ms オー ダの逐次処理が求められる音響信号処理でも十分 な性能を発揮できる.
- 逐次処理記述の簡素化:ユーザが意識しなくても harkmw が裏で逐次処理を行うため、ユーザは逐 次処理の1サイクル分の処理を記述するだけでよ い<sup>6</sup>. この仕組みは、逐次処理が必要な時系列信 号の処理全般に有効といえるので、機能ノードさ えあれば、音響信号処理に限定せず利用すること が可能である.

一方で、n ファイルを作成するためには独自の GUI 環 境をわざわざ立ち上げてプログラミングしなければな らないため、ある程度プログラミングに熟練したユー ザには、プログラミングの作業効率が悪いという課題 があった.

### 2.2 PvHARK に向けた課題

HARK の問題を解決するもっとも簡単な方法は、熟 練プログラマでもストレスなく利用できるプログラミ ング言語・環境で HARK を利用できるようにするこ とである. 近年は、信号処理や機械学習では、Python が一般的に利用されるようになってきている. また, Jupiter notebook  $\triangle$  Visual Studio Code  $\triangle$   $\angle$  Python をサポートし、かつインタラクティブにプログラミン グやデバッグができる高機能なプログラミング環境が 登場している. そこで、HARK を Python から利用で きるよう HARK の Python パッケージ化を図ったの が PvHARK である. PvHARK をもっとも簡単に実 現するには、図 1b) に示すように、HARK の機能ノー ドを, pybind11 でラップし、ユーザには、Python の関 数として見えるようにすることである。このようにす れば. Python プログラム内で, "import hark" を記述 することで、Python 内で HARK の機能が利用できる ようになる. これだけ考えると、もはや、harkmw の ようなミドルウェアは不要に見えるが、実際には、こ のままでは、以下の2つの問題が発生してしまう.

- ノード間統合のオーバーヘッドの増大
- オフライン・バッチ的な使い方は実装が大変

一つ目の問題は、harkmw がない場合、機能ノード間に 直接のつながりはないため、機能ノード間のデータの 受け渡しをユーザプログラム (Python) レイヤで行わ ざるを得ないことに起因している。これは、音響信号 のような時系列信号を扱う場合は特に大きな問題とな る. 音響信号処理では、一般的に、一連のデータをあ る時間単位で分割(この単位を一般にフレームという, 音響信号の場合は 10~50 ms とすることが多い) し. フ レーム単位で逐次的に処理を行う. 例えば、図 1b) の ように, AudioStreamFromMic, MultiFFT, Localize-MUSIC, GHDSS という機能ノードを順番に実行する 処理を考える。あるフレームのデータをある機能ノー ドから次の機能ノードに渡す際 (例えば、MultiFFT か ら LocalizeMUSIC に渡す場合)に、そのデータをいち いちユーザプログラムレイヤまで引き上げてから機能 ノードレイヤに戻すというレイヤをまたいだ通信が必 要になる。このレイヤをまたぐ通信が一度行われるた びに、データのシリアライズ・デシリアライズが発生 する. 図 1b) の矢印に示すように、このレイヤをまた ぎの通信は AudioStreamFromMic から GHDSS まで

<sup>5</sup>https://github.com/pybind/pybind11

<sup>&</sup>lt;sup>6</sup>Perl で暗黙のループを実現する"-n" スイッチと似たイメージ

の一連の処理で機能ノードにデータが渡されるたびに 実行されることになる。さらに、この一連の処理がす べてのフレームについて行われるため、必然的にオー バヘッドが大きくなる.

二つ目の問題は、機能ノードが、もともとフレーム 単位で処理を行うように作られていることに由来する. 従来の HARK では、これはフレーム単位の逐次処理 を可能とする利点であったが、図 1b) に示すような構 成をとった場合、従来の HARK では、harkmw が隠 ペいしてくれていた逐次処理に相当する、入力信号を フレーム単位に分割し、1フレームごとに機能ブロッ クを呼び出すコードをユーザ側で用意しなければなら なくなってしまう. このため、従来の HARK に比べ て使い勝手が悪くなってしまう.

## 3 PvHARK アーキテクチャ

PyHARK では、逐次処理、オフライン・バッチ処理の 二種類に処理を分けて考えることで HARK の Python 化における2つの課題の解決を図っている. また、詳 細は割愛するが, HARK の C++ 部分の実装を見直 し、マルチスレッド化、高速な行列演算を提供するラ イブラリである Eigen を導入によることによって、オ リジナルの OSS 版と比較して、高速化を行っている.

#### 3.1 逐次版 PvHARK

図 1c) に逐次版の PyHARK の構成図を示す. 逐次 版では、従来の HARK の利点である逐次処理を継承で きるよう、機能ノードのフロー制御を導入し、 ユーザの Python プログラムから呼び出しができるようになって いる. フロー制御部分は、基本的には、harkmw から n ファイルの読込み、Parsing 機能を取り除いたものに相 当している. また、従来版では、harkmw は実行ファ イルとなっていたが、PyHARK ではユーザのプログラ ム上で、Publisher, Subscriber を呼び出すことで実現 している。このような違いはあるものの、端的に言え ば、これまでの n ファイルに相当する部分を pvthon プログラムとして記述できるようにしたパッケージと 捉えることができる. 図 1c) の矢印で示すように実行 時のフロー制御は、フロー制御部にまかせて、内部的 には従来版 HARK と同様、C/C++レベルの関数コー ルでの機能ノード接続となっているため、オーバヘッ ドは従来版と同様に低く抑えることができる. もちろ ん、Python でコーディングした自前の機能ノードを用 いる場合や機能ノードの途中経過を probe したい時な どは pybind11 を経由した機能ノードへのアクセスも 可能であるが、この場合は、シリアライズ・デシリア ライズに伴う通信のオーバヘッドが発生する.

### 3.2 オフライン・バッチ処理版 PyHARK

図 1d) にオフライン・バッチ処理版の PvHARK の 構成図を示す. 逐次版では、逐次処理が可能な代わり に、n ファイルに相当する機能ノードや機能ノード間の 接続ネットワークの定義を Python プログラムとして 記載する必要があった. HARKDesigner を使わずに記 述できる反面、これまで XML として記述していたも のと同様の内容をプログラム化しなければならないの で煩雑である. また、実際に Python でプログラミン グする場合、大抵はファイルもしくはファイルセット単 位で順番に処理を行うオフライン・バッチ処理として記 述することが多い、オフライン・バッチ処理を念頭に置 いている場合にも逐次処理のプログラムを書かなけれ ばならいのでは使い勝手が悪い. 深層学習のパッケー ジとしてよく用いられる Keras では、すべてのデータ を一度に読込んで学習できる場合は、fit()を使って簡 単に学習コードを記述できる. しかし、データ量が多く なり、メモリ上に一度に読み込めない場合は、逐次的に データを読みながら学習を実行する fit\_generator() を 別途実装する必要があり、実装が煩雑になる7. 誤解を 招くことを恐れずに書けば、PyHark の逐次版は、常に fit\_generator() に相当する実装を強いられるのと近い イメージといえる. そこで、PyHARK では、逐次処理 を一切意識せず、オフライン・バッチ処理的に Python のプログラミング作成することも可能である。これを 実現するため、HARK の Python 化における課題の2 つ目として挙げている機能ノードが、もともとフレー ム単位で処理を行うように作られているということを ユーザが意識せずに済むようにする作りになっている. 具体的には、pybind11 経由で機能ノードを呼び出す際 に、フレームごとに回して処理をする部分を自動的に 行うような実装を行っている. 当然、シリアライズ· デシリアライズは発生するものの、そもそもオフライ ン・バッチ処理用の仕組みであるため、通信のオーバ ヘッドが問題にはならない場合の構成である(問題に なる場合は逐次版を使えばよい).

## 4 PyHARK を用いた実装例

PyHARK を用いて音源定位を行うプログラムの例 を Listing 1 (オンライン版) と 2 (オフライン版) に 示す. これらは、短時間フーリエ変換、MUSIC 法によ る音源定位、音源追跡処理を行うプログラムで、実装 的には、主に、HARK の MultiFFT, LocalizeMUSIC, SourceTracker ノードを用いている.

Listing 1: pyhark-online-sample.py

|  | $1$ #! /usr/bin/env python                                  |  |
|--|-------------------------------------------------------------|--|
|  | $2 \mid # \rightarrow*- \, coding: \, utf -8 \rightarrow*-$ |  |

<sup>&</sup>lt;sup>7</sup>現在は fit\_generator() は fit() に統合されている

```
import sys<br>import threading<br>import time
                                                                                               \overline{71}\overline{5}import numpy
                                                                                               70import soundfile
                                                                                               73
     import hark
                                                                                               74
     import plotQuickSourceKivy
10751176
12 # マイク数等設定
13 nch = 8<br>
14 \n    <i>winlen = 512</i><br>
15 advance = 16013 nch
                                                                                               77
                                                                                               7879
                                                                                               \frac{1}{80}16# ネットワークの定義 HARK (Localize)
                                                                                               81
17class HARK_Localize (hark. NetworkDef):
                                                                                               82
18
           def build (self
19
                                                                                               83
                           network: hark.Network,
20
                                                                                               84
                                           hark.DataSourceMap,
\overline{21}85
                           Input: nark.DataSourceMap<br>output: hark.DataSinkMap):
2286\frac{25}{23}\overline{87}24
                  # 機能ノードの生成
                                                                                               88\frac{1}{2} node audio stream from memory = network.
                                                                                               \overline{89}25
                     create(hark.node.AudioStreamFromMemory)
                                                                                               \alphaQ<sub>1</sub>26
                 node multi fft = network.create(hark.node.
                     MultiFFT)
                     <u>www.</u>wordlize_music = network.create(hark.<br>node.LocalizeMUSIC)<br>de.cm_ide=ii
                                                                                               92
27
                 node_localize_music
                                                                                               93
                                                                                               94
                 node_cm_identity_matrix = network.create(<br>hark.node.Cm_identity_matrix = network.create(
2895
                      . RepeatDispatcher)
                 node constant = network. create (hark. node.
29
                                                                                               96
                 Constant, dispatch=hark.RepeatDispatcher)<br>node_source_tracker = network.create(hark.
30
                 node_plotsourceTracker)<br>
node_plotsource_kivy = network.create(<br>
plotQuickSourceKivy.plotQuickSourceKivy)
                                                                                               \alpha319832^{6}33
                 try:
                                                                                              100
                        # 機能ノードのプロパティ設定とノード間接続
34
                                                                                              101
35\mathbf{r}= \Gamma102
\frac{1}{36}node_audio_stream_from_memory
                                                                                              103
                                      .add_input("INPUT", input["<br>INPUT"])
\overline{37}104
                                      .add_input("CHANNEL_COUNT", nch
38105
20106node\_multi\_fft40
                                                                                              107. add_input ("INPUT",
\overline{41}108node_audio_stream_from_memory<br>["AUDIO"])
                                                                                              109
                                                                                              110
42111
\frac{1}{43}\begin{smallmatrix} \cdot\cr \texttt{node\_cm\_identity\_matrix} \end{smallmatrix}112
                                      .add_input("NB_CHANNELS", nch)<br>.add_input("LENGTH", winlen)
\begin{array}{c} 44 \\ 45 \end{array}113
                                                                                              114
\frac{46}{47}115
                               node constant
                                                                                              116
                                      .add_input("VALUE", True)
4811749
50\verb|node_loss| is \verb|music|11<sup>2</sup>.add_input("INPUT
51.add_input( INPUI ,<br>node_multi_fft["OUTPUT"])<br>.add_input("NOISECM",
                                                                                              110120
52121node_cm_identity_matrix["
                                      0UTPUT"])<br>add_input("OPERATION_FLAG",
                                                                                              122531.23node_constant["0UTPUT"])<br>add_input("A_MATRIX", "tf.zip"
                                                                                              124
54
                                                                                              125.add_input("MUSIC_ALGORITHM", "
                                                                                              126
55
                                                                                              127
                                      .add_input("WINDOW_TYPE", "PAST
                                                                                              12856
                                                                                              129130
                                      .add_input('
57LOWER_BOUND_FREQUENCY", 500)
                                                                                              131
                                     LUWER-BOUND_FREQUENCY", 500)<br>
.add_input("<br>
UPPER_BOUND_FREQUENCY", 2800)<br>
.add_input("WINDOW", 50)<br>
.add_input("PERIOD", 1)<br>
.add_input("NUM_SOURCE", 2)
58132
                                                                                              133
\overline{\kappa}o
                                                                                              134
60
                                                                                              135
61136
62
69node_source_tracker
                                                                                              137
                                     .add_input("INPUT"
64
                                         node_localize_music["OUTPUT"
                                                                                              138
                                                                                              139
                                          \overline{1}.add_input("THRESH", 25)<br>.add_input("PAUSE_LENGTH",<br>1200.0)
65
                                                                                              140
66
                                      .add_input("MIN_SRC_INTERVAL",
67
                                                                                             1.4120.0142
                                      .add_input("MIN_ID", 0)
\overline{68}143
69
                                                                                              144
```

```
node_plotsource_kivy<br>.add_input("SOURCES"
                                  node_source_tracker["OUTPUT"
                                   \overline{1})
                  \overline{1}# 出力設定
                  output.add_input("OUTPUT'
                      node_source_tracker["0UTPUT"])
            except BaseException as ex:<br>print('error:<sub>U</sub>{}'.format(ex))
            return r
# ネットワークの定義 HARK (ループMAIN)
class HARK_Main(hark.NetworkDef):<br>def __init__(self):
            hark.NetworkDef.__init__(self)
      def build (self.
                     network: hark.Network,
                     input: hark.DataSourceMap,<br>output: hark.DataSinkMap):
            try:
                   # フロー制御用
                  node. SubscribeData, name="Subscriber"
                      フレーム毎音源定位処理
            The method of the second contract of the same = "HARK_Localize")<br>
anne= "HARK_Localize")<br>
except BaseException as ex:
                  print(ex)# フロー制御との接続
            r = [loop.add_input ("INPUT", node_publisher [
                   "OUTPUT"]),<br>node_subscriber.add_input("INPUT", loop
                      \lceil" \lceil \lceil \lceil \lceil \lceil \lceil \lceil \lceil \lceil \lceil \lceil \lceil \lceil \lceil \lceil \lceil \lceil \lceil \lceil \lceil \lceil \lceil \lceil \lceil \lceil \lceil \lceil \lceil \lceil \lceil \lceil \lceil \lceil \lceil \lceil \lceil\overline{1}return r
# 結果取得用
def received (data):
      print('>>>>_{u}received:_{u} {}\? format (data))
def main(args=sys.argv[1:]):
      # ネットワーク読込みHARK<br>network = hark.Network.from_networkdef (<br>HARK_Main, name="HARK_Main1")
      # フロー制御用
      nublisher = network.query_nodedef("Publisher")<br>subscriber = network.query_nodedef("Subscriber"
         \rightarrow# 結果取得用
      subscriber.receive = received
      # 読込んだネットワークの実行
      try:def target():<br>network.execute()
            th = threading. Thread (target=network.
            execute)<br>th.start()
      except BaseException as ex:
            \frac{1}{\text{print}}(ex)# 音響信号読込み (8 ch, 16bit integer)<br>audio, rate = soundfile.read('input.wav', dtype
         =numpy.int16)
      # シフト長 advance (160) でフレーム化
                 = numpy.lib.stride_tricks
      frames
         sliding_window_view(audio.T, (nch, advance))<br>[0, ::advance]
      # フレーム毎実行
      try:
```

```
for t in range (frames.shape [0]):
```
 $70$ 

```
if not th. is alive ():
1.4E146
                           \begin{array}{c} \texttt{break}\\ \texttt{print('<<<<_{u}send:_{u}count=\{})'~format(t))} \end{array}147
                          publisher.push (frames[t,:,:])<br>time.sleep(0.01)
148
140finally
150
                   publisher.close()
151
152
                   network.stop()
                   th.join()153
154
155
            --<del>------</del>-- == '__main__':<br>main(sys.argv[1:])
156
```
Listing 2: pyhark-offline-sample.py

```
#! /usr/bin/env python<br># -*- coding: utf-8 -*
 3
     import hark
     import numpy
    # マイク数等設定
    nch= 8winlen = 51210 advance = 160
11# 音響信号読込み (8 ch
                           (8ch, 32 bit float)<br>soundfile.read('input.wav', dtype=
    andio, rate =13
       numpy.float32)
1415 # フレーム化フレーム長 ( 512 シフト長 160)
16 frames = numpy.lib.stride_tricks
        sliding_window_view(audio, winlen, axis=0)[::
        advance, :, :17multi
             _fft = hark.node.MultiFFT()
18
19
    \verb|multifft_out = multi_fft(INPUT=frames)|\\20
    noisecm = numpy.eye(nch, dtype=numpy.complex64).
21
        flatten()22
    noisecm_bins = numpy.broadcast_to(noisecm,multifft_out.0UTPUT.shape[0], multifft_out.0UTPUT<br>.shape[1], nch*nch))
    \begin{small} \texttt{localizemusic\_node} = \texttt{hark}.\texttt{node}.\texttt{LocalizemUSIC()} \\ \texttt{localizemusic\_out} = \texttt{localizemusic\_node}(\texttt{INPUT=} \end{small}2<sup>2</sup>\overline{24}variational multifft.out.outresses.com/<br>multifft.out.outresses.com/index.php?sesses.html<br>A_MATRIX='tf.zip', MUSIC_ALGORITHM='SEVD', PERIO!<br>=1, WINDOW_TYPE="PAST", WINDOW=50, NUM_SOURCE=2,<br>LOWER_BOUND_FREQUENCY=500, UPPER_B
                                                                                PERIOD
25sourcetracker_node = hark.node.SourceTracker(<br>sourcetracker out = sourcetracker node(INPUT=
2710calizemusic_out.0UTPUT, THRESH=25.0,<br>PAUSE LENGTH=1200.0.MIN SRC INTERVAL=20.0.MIN ID
        = 0)print (sourcetracker_out.0UTPUT)
```
Listing 1 では、n ファイルに相当するネットワーク の定義を行っているのが, HARK\_Main クラス (83–108 行目), HARK\_Localize クラス (17-81 行目) である. HARK\_Main クラスでフロー制御を含めたネットワー クの枠組みを用意し、1フレーム分の音源定位処理を 記述した HARK\_Localize クラスがその中で展開され る形になっている。これらのクラスの中では、用いる機 能ノードの宣言、各機能ノードのプロパティ設定、機能 ノード間の接続設定が記述されている.HARK\_Main では、これに加え、フロー制御とのインタフェース用 に、Publisher, Subscriber に関する記述を行っている. 114–153 行目の main 関数では,上記のクラスとして 定義されているネットワーク定義を読込み、スレッド としてこれを実行する。その後、フレームごとのデー タを publisher を通じて push している (148 行目). PyHARK 内部では、決められたフレーム長を単位と して、逐次処理が実行される(何も指定しなければデ フォルト値として 512 サンプルがフレーム長として用 いられる).このプログラムでは,137 行目で読み込ん だ音響データを140行目でフレームシフト長である160 サンプルごとにフレーム化を行っているが、実センサ では必ずしもフレームシフト長分のデータが毎回きっ ちり得られるわけではない. 実際には、HARK ネッ トワーク内の AudioStreamFromMemory (25 行目)が バッファ処理を行い、取得データ量の揺れを吸収する 仕組みになっているので、取得した分だけ push すれ ばよい仕組みになっている.

Listing 2 は、逐次処理を意識する必要がないので, 事前にネットワーク定義を行う必要もなく、逐次版に比 ベシンプルに記述することができる. 13 行目は、入力 信号を読み込む部分であり、データ型を float32 として 読み込んでいることを除けば、 逐次版と同等のコードに なっている<sup>8</sup>. 逐次版では、フレームシフト長分 (セン サの場合は、センサからその時までに得られたデータの み) を publisher に push しており、512 サンプルのフ レームを構成する処理は、AudioStreamFromMemory が行っていた. オフライン・バッチ版では、最初から すべてのデータが利用可能であることが前提であるの で、わざわざこのような処理をするまでもなく、16 行 目で直接、全データに対して、フレーム長 512 サンプ ル, シフト長 160 サンプルでフレーム化処理を行って いる. フレーム化したデータをまとめて multi\_fft に入 力すれば、STFT の結果がまとめて得られ、その結果 を localizemusic\_node に入力すれば,定位結果を,さ らにその結果を sourcetracker\_node に入力すれば音源 追跡結果を得ることができる. オフライン処理で記述 すれば、このように、直感的に記述することが可能で ある.

PvHARK を用いれば、プロトタイピングの際は、オ フライン・バッチ版を用いて記述し、その後逐次版に 移行することで、同じ Python 上で実センサを用いて 逐次処理版のプログラムを比較的容易に構築すること ができる.また,現在計画を進めている組込版は逐次 処理版と親和性が高い設計になっているので,IoT な どの実開発への移行コストを低減することが可能と考 えられる.

#### 評価実験 5

Listing 1, Listing 2, および従来の HARK の処理速 度の比較を行った.

input.wav として、8チャンネルの音響信号20秒分 を用いた. この信号には、マイクロホンアレイからみ て、0度と180度の方向に、それぞれ白色雑音が音源と して含まれている. 実験は、VMWare Player 16 上の Ubuntu 22.04 OS で行った. VM には Intel i7-12700K

<sup>8</sup>逐次版とのデータ型の不整合については今後改善する予定

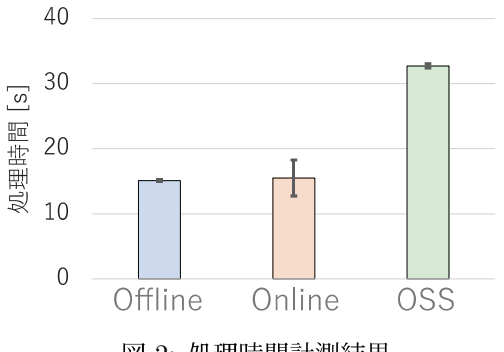

図 2: 処理時間計測結果

を4つ, またメモリを32GB 割り振った. また, 実験 の際は、表示処理などの I/O の影響をなるべく低減す るために、kivy などの描画や標準出力に書き込む処理 を OFF にして実験を行った. また、従来は、実時間 処理を担保するために、LocalizeMUSICの固有値展開 実行の頻度を通常は50フレームに一回と間引いて実行 (PERIOD=50) していたが、今回は PERIOD の値を 1 に設定することで毎フレーム固有値展開を実行する 設定とした. 実験は、各条件ごとに10回ずつ行い、平 均と標準偏差をプロットした.

結果を図 2 に示す. まず、オフライン処理、オンラ イン処理共に、信号長である20秒以下で処理が終わっ ており、毎フレーム固有値展開を行っても、実時間処 理性が保たれていることがわかる。また、オンライン 処理には、実行時間にばらつきがあるものの、両者と も,平均実行時間は同程度となっており, オーバヘッド が同等であることがわかる. 一方で、従来の HARK は リアルタイムファクターで1.5以上となっている. 実 際には、従来の HARK と比較すれば、PvHARK の実 装のオーバヘッドは若干ではあるが、大きくなってい るはずである.この結果は,PyHARK の実装の際に, 同時に行った C++ 部分のマルチスレッド化、および Eigen の導入が、増加したオーバヘッド以上に効いて おり、高速化が実現できたと考える.

#### おわりに 6

本稿では、ロボット聴覚オープンソースソフトウェア HARK 3.4 について新たに加わった新機能である Py-HARK に焦点を絞って紹介した. PyHARK は HARK の機能を Python から利用できるようにすると同時に, 従来の HARK の利点である逐次処理も記述可能なパッ ケージである. 設計的には、RaspberryPi などの ARM ベースの組込みシステム, FPGA, GPUへの移植も考 慮に入れた設計となっているため、将来的には、 プロト タイプから実開発までシームレスに移行することが可 能である.今後は,PyHARK の安定化,従来版 HARK とのソースの統合, ARM, FPGA, GPU サポートの検 討を進めていきたい.

#### 謝辞

本稿にかかる研究の一部は, JSPS 科研費 JP19KK0260 および JP20H00475 の助成を受けた.

# 参考文献

- [1] K. Nakadai, T. Takahashi, H. G. Okuno, H. Nakajima, Y. Hasegawa, and H. Tsujino. Design and implementation of robot audition system "HARK". Advanced Robotics, Vol. 24, pp. 739–761, 2010.
- [2] K. Nakadai, H. G. Okuno, and T. Mizumoto. Development, deployment and applications of robot audition open source software HARK. Journal of Robotics and Mechatronics, Vol. 29, No. 1, pp. 16–25, 2017.
- [3] 中臺一博. オープンソースコミュニティーに貢献するというこ と. 映像情報メディア学会誌, Vol. 71, No. 5, pp. 647-653, 2017.
- [4] 中臺一博, 奥乃博. ロボット聴覚用オープンソースソフトウェ ア HARK の展開. デジタルプラクティス, Vol. 2, No. 2, pp. 133–140, 2011.
- [5] K. Nakadai, H. G. Okuno, T. Takahashi, K. Nakamura, T. Mizumoto, T. Yoshida, T. Otsuka, and G. Ince. Introduction to open source robot audition software HARK. In The 29th Annual Conference of the Robotics Society of Japan (RSJ2011), 2011.
- [6] 奥乃博, 中臺一博. ロボット聴覚オープンソフトウエア HARK. 日本ロボット学会誌 特集「ロボット聴覚」, Vol. 28, No. 1, pp. 6–9, 2010.
- [7] K. Nakadai, H. G. Okuno, H. Nakajima, Y. Hasegawa, and H. Tsujino. An open source software system for robot audition hark and its evaluation. In 2008 IEEE RAS International Conference on Humanoid Robots (Humanoids 2008), pp. 561–566, 2008.
- [8] 中臺一博, 奥乃博, 中島弘史, 長谷川雄二, 辻野広司. ロボット 聴覚オープンソースソフトウェア HARK の概要と評価. 第26 回日本ロボット学会学術講演会予稿集 (RSJ 2008), 2008.
- [9] 中臺一博, 山本俊一, 奥乃博, 中島弘史, 長谷川雄二, 辻野広司. ロボット聴覚用オープンソースソフトウェア HARK の概要. ロボティクス・メカトロニクス 講演会 2008 講演論文集, 2008.
- [10] 公文誠、若林瑞穂、干場功太郎、中臺一博、奥乃博. ドローンに よる地上音源の位置推定 - HARK を用いたドローン聴覚の取 り組み. 第19回計測自動制御学会システムインテグレーショ ン部門講演会 (SI2018) 講演論文集, 2018.
- [11] 鈴木麗璽, 炭谷晋司, 中臺一博, 奥乃博. ロボット聴覚技術を用 いた鳥類の歌行動分析の試み - 複数のマイクロホンアレイを用 -. 第18 (SI2017) 講演論文集, pp. 1124–1126, 2017.
- [12] 中臺一博, 坂東宜昭, 水本武志, 干場功太郎, 小島諒介, 糸山克 , 杉山治, 公文誠, 奥乃博. HARK <mark>2.3</mark><br>ィクスチャレンジへの展開. 第 17 回計》 テムインテグレーション部門講演会 (SI2016) 講演論文集, pp. 2175–2178, 2016.
- [13] 中臺一博, 水本武志, 中村圭佑, 奥乃博. HARK 2.2 saas への展開. 第 16 テムインテグレーション部門講演会 (SI2015) 講演論文集, pp. 1835–1838, 2015.
- [14] 中臺一博, 奥乃博. ロボット聴覚オープンソースソフトウェア HARK の紹介. 第 15 回計測自動制御学会システムインテグ レーション部門講演会 (SI2014) 講演論文集, pp. 1712-1716, 2014.
- [15] 中臺一博, 奥乃博. ロボット聴覚用オープンソースソフトウェア HARK 1.0.0 の概要. 第 11 回計測自動制御学会システムインテ グレーション部門講演会 (SI2010) 講演論文集, pp. 1771-1774, 2010.
- [16] 木下智義, 中臺一博. ロボット聴覚オープンソースソフトウェ ア hark 用ミドルウェア hark middleware の紹介. 人工知能 学会研究会資料 SIG-Challenge-057-012, pp. 73-78, 2020.